# **13 REMOTE MODULE**

#### **13.1 ALLGEMEINES**

Mittels **Remote Modulen** können weit entfernte I/O-Module an die Zentraleinheit angekoppelt werden. Bis zu 32 Stationen (1 Remote Master und 31 Remote Slaves) werden mit einem Buskabel verbunden (siehe Kapitel "Projektierung und Installation", Abschnitt "Systemkonfiguration und Stromversorgung"). Mit jedem Remote Slave wird ein eigener I/O-Bus begonnen, an dem maximal 99 I/O-Module adressiert werden können.

Folgendes ist zu beachten:

- O Der Remote Master ist ein Systemmodul und muß daher links von der Zentraleinheit auf den Systembus gesteckt werden. Mit einem Nummernschalter wird die Moduladresse eingestellt.
- O Der Remote Slave befindet sich immer am äußerst linken Steckplatz eines Bussegments.
- O Für den Remote Slave ist ein eigenes Rückwandmodul (BP202) erforderlich.

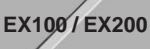

# **13.2 TECHNISCHE DATEN**

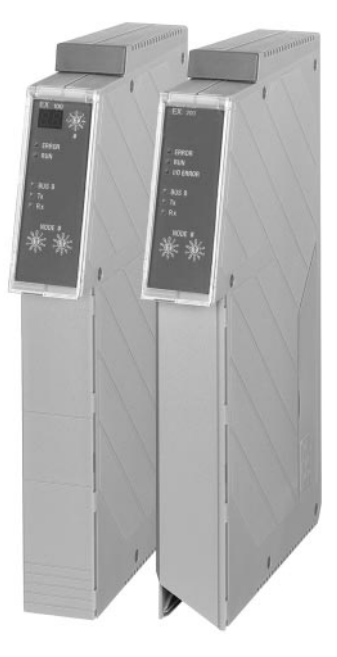

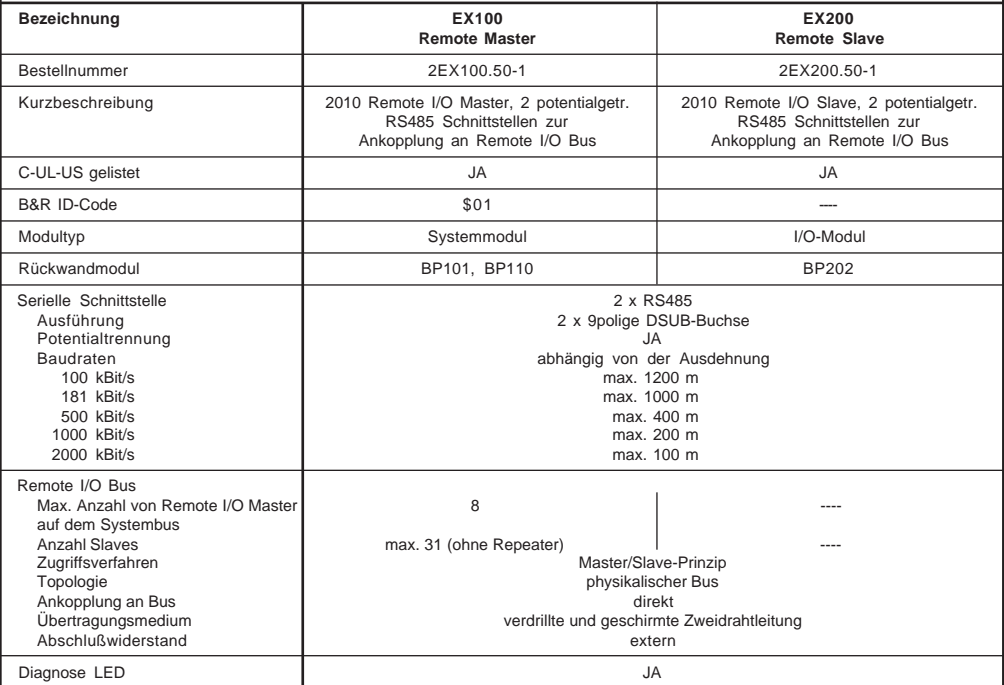

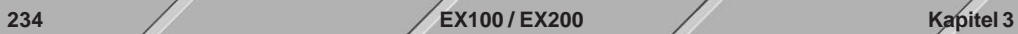

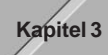

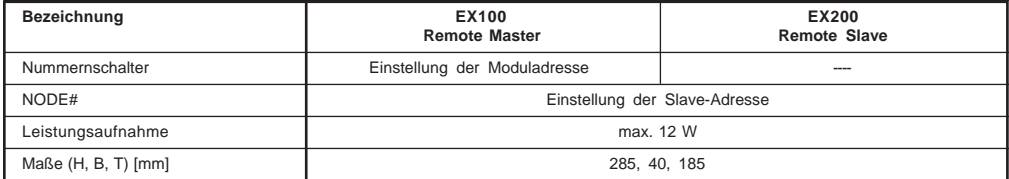

## **13.3 STATUS-LEDs**

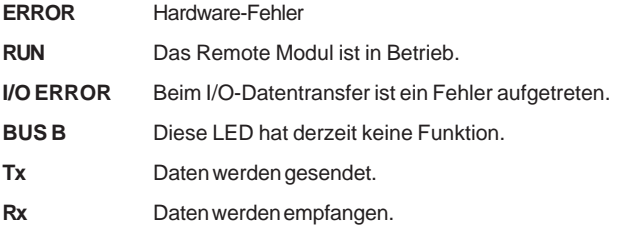

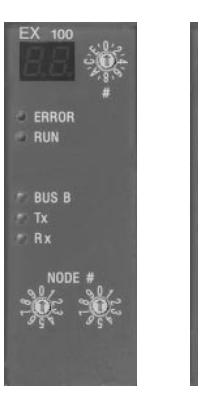

Remote Master Remote Slave

EX 200

**ERROR**<br>RUN

**BUS B**  $Rx$ 

VO ERROR

# Kapitel 3<br>Module B&R 2010

Module B&R 2010

#### **13.4 NUMMERNSCHALTER**

#### **Remote Master / Moduladresse**

Mit dem Nummernschalter wird die Moduladresse des Remote Masters, der sich auf dem Systembus befindet, eingestellt. Die eingestellte Adresse wird auf dem 7-Segment Display angezeigt. Es ist darauf zu achten, daß kein Systemmodul die gleiche Moduladresse erhält.

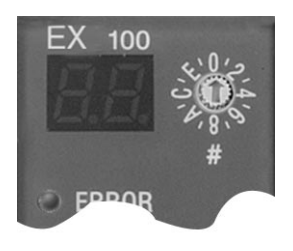

#### **Remote Slave / Slave-Adresse**

Mit den beiden Nummernschaltern wird die Slave-Adresse des Remote Slaves, der sich auf dem äußerst linken Steckplatz des I/O-Busses befindet, eingestellt. Über diese Adresse wird die Slave-Station angesprochen und die I/O-Module, die sich auf dieser Station befinden, adressiert.

Mit der Adresse 99 wird die dynamische Adressierung aktiviert. Bei dieser Adreßauswahl liest der Remote Slave die Adresse vom ersten I/O-Modul (digitales Eingangsmodul!) der Remote Station. Die ersten acht digitalen Eingänge des Moduls werden binär als Slave-Adresse interpretiert und eingestellt.

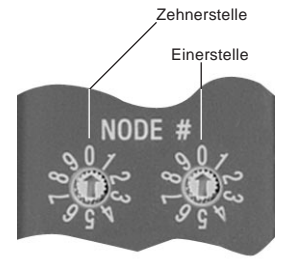

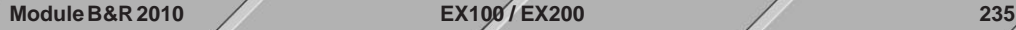

#### **Intelligenter Slave**

Ein intelligenter Slave (ISL) ist ein RIO-Slave mit einer eigenen CPU. Die CPU des ISL kann Berechnungen durchführen oder Daten aufbereiten, bevor sie an den Master zurückgeschickt werden. Diese Daten müssen nicht unbedingt Eingänge oder Ausgänge sein. Auch interne Variablen der ISL-CPU sind möglich. Durch Verwendung von ISLs kann die CPU des Masters wesentlich entlastet werden. ISL-CPUs sind vollständige CPU-Module (B&R SYSTEM 2005 oder B&R SYSTEM 2010) mit demselben Taskklassen-System. Sie können nahezu unabhängig von der Master-CPU laufen und Rückmeldungen an den Master nur bei Bedarf vornehmen.

Hardware: Der RIO-Master bleibt unverändert (B&R SYSTEM 2005 oder B&R SYSTEM 2010). Die Hardwarekonfiguration des intelligenten Slaves ist dieselbe wie die eines Masters: RIO-Master-Modul (EX100), CPU und diverse I/O. Physikalisch handelt es sich also um zwei Master-Systeme. Die Verdrahtung erfolgt wie bei einem "normalen" Master/Slave-System.

Nummernschalter: Da es sich um ein Systemmodul handelt, muß die Moduladresse eingestellt werden (siehe "Remote Master/Moduladresse"). Die Einstellung der Slave-Adresse erfolgt mit den beiden als NODE# bezeichneten Nummernschaltern (siehe "Remote Slave/Slave-Adresse"). Die dynamische Adressierung funktioniert beim ISL nicht!

#### **13.5 RS485 - SCHNITTSTELLEN**

Hinter der Modultür befinden sich zwei potentialgetrennte RS485-Schnittstellen.

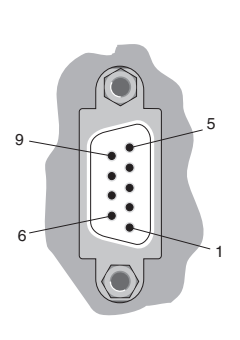

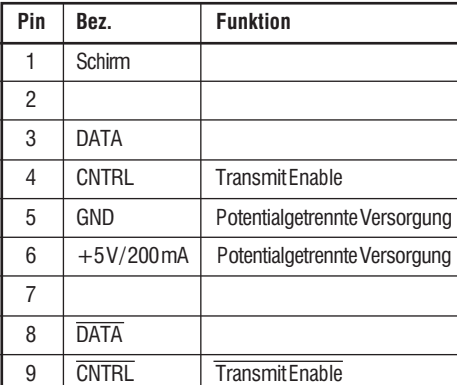

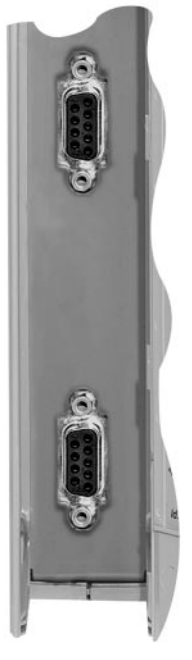

9 polige DSUB-Buchse

Die untere Schnittstelle ist für den normalen Betrieb eines Remote-Systems zu verwenden. Das Modul ist für den Redundanz-Betrieb vorbereitet, wobei die obere Schnittstelle zum Aufbau des zweiten Netzwerks dient.

### **13.6 VERKABELUNG EINES REMOTE-SYSTEMS**

Informationen über Spezifikationen des Buskabels und die Verdrahtung sind im Kapitel 2 "Projektierung und Installation", Abschnitt "Systemkonfiguration und Stromversorgung" (Remote I/O-Bus) zu finden.

**236 EX100 / EX200 Kapitel 3**

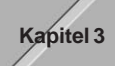

#### **13.7 INBETRIEBNAHME EINES REMOTE SYSTEMS**

Vorgangsweise bei der Inbetriebnahme eines Remote Systems:

- 1) Verdrahtung des gesamten Remote Systems (siehe Kapitel 2 "Projektierung und Installation", Abschnitt "Systemkonfiguration und Stromversorgung").
- 2) Anfang und Ende des Remote-Busses mit Abschlußwiderständen versehen (Speziell bei hohen Baudraten ist besonderes auf die richtige Plazierung der Busabschlüsse zu achten !).
- 3) Einstellen aller Slave-Adressen (keine doppelten Adressen; 0 darf nicht verwendet werden; mit Adresse 99 wird die dynamische Adressierung aktiviert).
- 4) Einschalten aller Stationen. Die Slaves ermitteln nach jedem Einschalten automatisch die Baudrate des Masters. Die Einschaltreihenfolge ist für Funktion und Hochlaufverhalten nicht von Bedeutung!

Die Auswahl bzw. Einstellung der Baudrate erfolgt in der Zentraleinheit mit dem PG2000-Hilfsprogramnm RPS-Konfigurator (siehe dazu "B&R SYSTEM 2000 RPS-Konfigurator und Profiler-Anwenderhandbuch"). Bei Auslieferung ist 500 kBaud eingestellt.

#### **Automatische Baudratenerkennung**

- $\Omega$  Alle Slaves sind mit einer automatischen Baudratenerkennung ausgestattet.
- O Wird ein Remote Slave, der nicht an den Remote-Bus angeschlossen ist, eingeschaltet, beginnen die LEDs**Run**und **I/O Error**abwechselnd zu blinken. Damit zeigt der Slave an, daß er versucht die Baudrate des Masters zu ermitteln.
- m Wird der Slave über das Buskabel an den Master angeschlossen, erlöschen die LEDs **Run** und **I/O Error** sobald der Slave die Baudrate des Masters erkannt hat (zur Erkennung der Baudrate werden alle Telegramme am Remote-Bus ausgewertet).
- m Erhält der Slave für ca. 15 Sekunden kein an ihn gerichtetes Telegramm vom Master, schaltet er wieder auf automatischen Baudratenerkennung um (Verhalten wie nach dem Einschalten).